## $\overline{\mathrm{m}}$  某局点cas0511多台虚拟机A异常(前台虚拟机橙色)问题的一种处理方法

**[孙亚华](https://zhiliao.h3c.com/User/other/19085)** 2019-03-25 发表

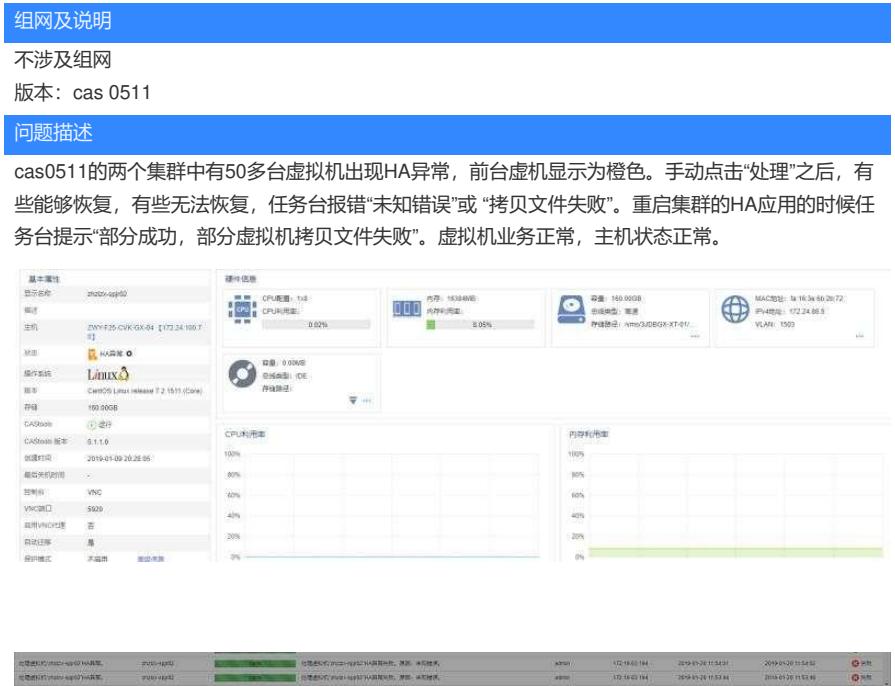

## 过程分析

虚拟机业务正常,主机状态正常。 且多台虚拟机状态显示异常,应该是和前台显示有关。

经过后台定位,发现打开的文件的连接数超过了cas默认设置的上限。Cvm的cas.log日志中有"too man y open flies"的提示。

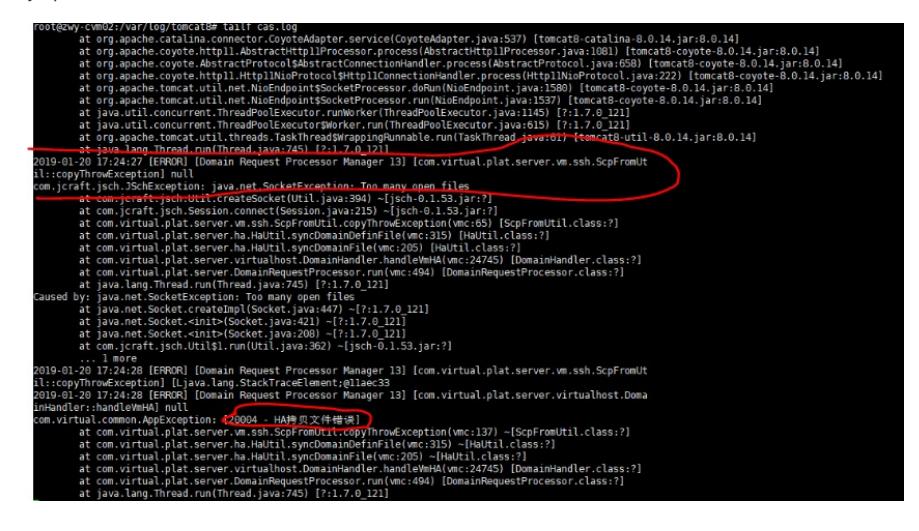

## 解决方法

1、在cvm的主备上分别修改了/etc/init.d/tomcat 文件,将连接数的上限改大 (在文件的set –e下的JVM \_TMP=XXXX 这一行下添加一行 ulimit -n 102400);

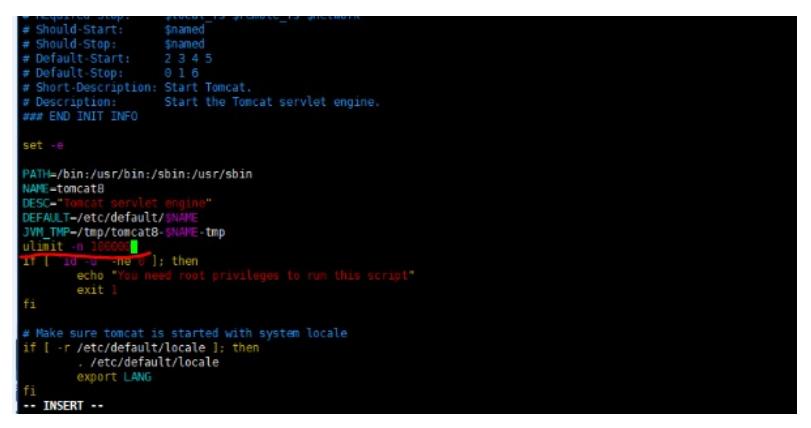

2、重启tomca8服务;

3、前台重启HA,或选中HA异常的虚拟机,手动点击"处理"。恢复正常。